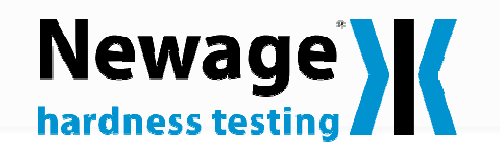

Système d'Essai de Microdureté par Pénétration **MT91**

- **» Précision inégalée**
- utilise la méthode d'essai de type Rockwell
- **» Vitesse d'essai inégalée**
- pas moins de 6 secondes par cycle d'essai
- **» Pas interprétation des empreintes par l'opérateur**
- élimine une source courante d'imprécisions

#### **» Gabarit adaptable**

- permet d'effectuer des mesures sur échantillons de grande taille pour limiter encore le temps de préparation
- **» Moins de polissage de l'échantillon**
- pour des résultats précis, un polissage au grain 400 suffit
- **» Configuration de pénétration facile**
- jusqu'à 24 empreintes pour une même procédure

#### **» Nombreux formats de rapports**

– facilité de transfert des résultats en interne, et chez les clients

Tous nos syst*è*mes sont conformes aux normes europ*é*ennes et dot*é*s du marquage CE.

Fiche de spécification SS-MT91

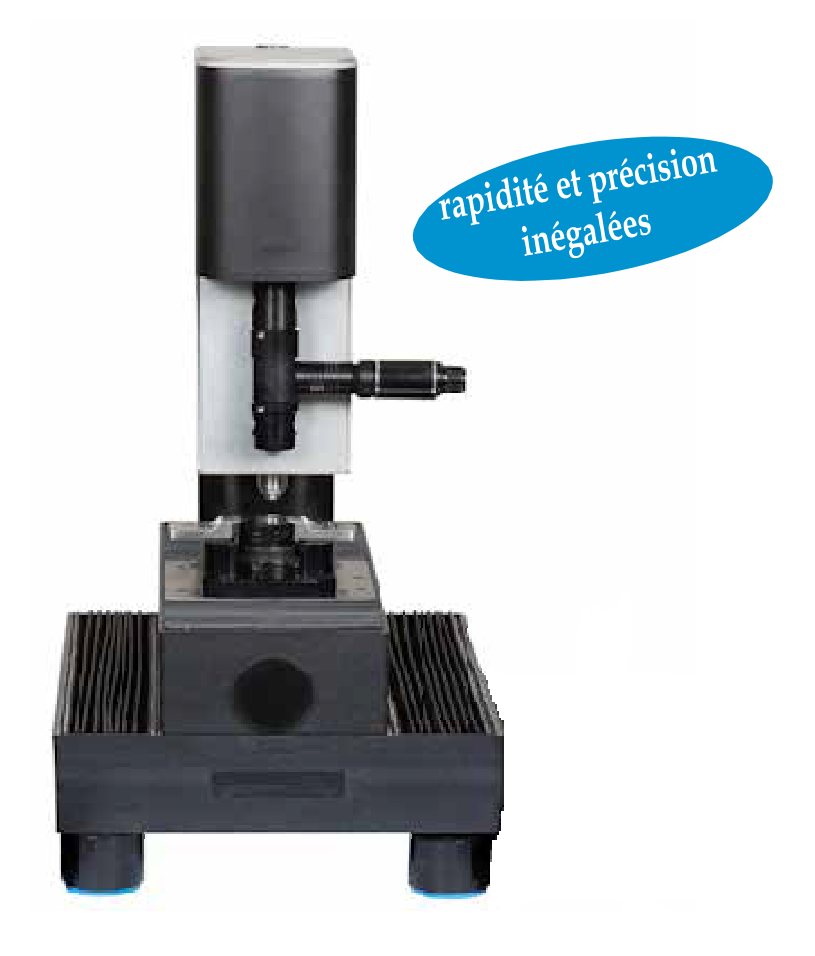

#### **Supérieurs aux systèmes - Essais précis, rapides et faciles systèmes traditionnels**

La solution MT91 Newage<sup>®</sup> est un système d'essai automatique de microdureté qui utilise la méthode Rockwell pour la détermination de la dureté. La dureté se mesure d'après la profondeur de pénétration plutôt que par une solution visuelle pour déterminer la dureté sur le diamètre de l'empreinte. dureté qui utilise la méthode Rockwell pour la détermination de<br>reté. La dureté se mesure d'après la profondeur de pénétration<br>que par une solution visuelle pour déterminer la dureté sur le<br>stre de l'empreinte.<br>principaux

Les principaux avantages de la série MT91 résident dans son cycle d'essai excessivement rapide allié à l'essai. Aucun testeur traditionnel de microdureté ne peut rivaliser avec le MT91 en termes de rapidité ou de précision, puisqu'aucune interprétation manuelle de l'empreinte n'est nécessaire.

Une analyse intégrale de la profondeur peut se faire en quelques minutes, un cycle individuel d'essai en seulement six secondes. Ce qui vous prenait des heures ne vous prend désormais plus que quelques minutes, ce qui rend le MT91 idéal pour des applications de contrôle en série sur de grands volumes volumes.

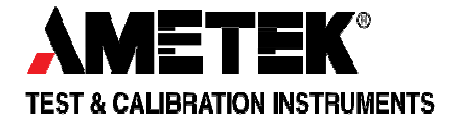

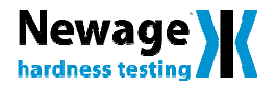

Le système MT91 Newage est une solution modulable et efficace pour des applications qui nécessitent des fonctions avancées pour les essais de microdureté, comme les cas complexes de profondeur de pénétration. La solution MT91 se compose d'un testeur de microdureté MT91 avec caméra vidéo, pénétration. La solution MT91 se compose d'un testeur de microdureté MT91 avec caméra vidéo,<br>combiné à notre logiciel C.A.M.S.<sup>®</sup> , pour la prise de mesure assistée par ordinateur, d'un ordinateur individuel et d'une table de positionnement des axes X-Y automatisé.

Le système MT91 utilise une caméra vidéo pour repérer et définir les emplacements de mesure et les procédures de pénétration. Le logiciel C.A.M.S. moteur pour positionner avec précision les éprouvettes et effectuer les cycles de prise de mesure. C.A.M.S.<sup>®</sup> pilote le pénétrateur et le système de commande du

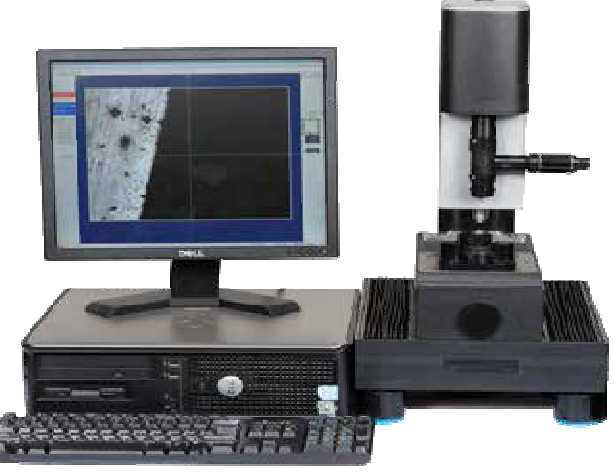

## **Caractéristiques spécifiques**

### **Préparation de surface**

Par rapport aux testeurs visuels de microdureté automatisés, le MT91 est bien moins dépendant de l'état de surface. Les zones sombres ou les niveaux de luminosité qui varient sur l'éprouvette et peuvent facilement entraîner une mauvaise interprétation visuelle du bord réel de l'empreinte ne présentent aucune difficulté. Le MT91 peut être utilisé pour contrôler des pièces décapées ou sur des surfaces dressées par polissage au grain 400, il faut beaucoup moins de finition que les systèmes visuels traditionnels. e du bord réel de l'empreinte ne présentent<br>e difficulté. Le MT91 peut être utilisé pour<br>ler des pièces décapées ou sur des surfaces<br>ées par polissage au grain 400, il faut<br>oup moins de finition que les systèmes visuels<br>po

### **Analyse de la couche superficielle**

L'analyse de profondeur superficielle est également considérablement facilitée à l'aide du système MT91. Pour les opérateurs, la réalisation de procédures de pénétration compliquées en quinconce s'effectue facilement et rapidement grâce au programme de configuration graphique. Le MT91 effectuera ensuite une pénétration de routine pour mesurer avec précision et répétabilité la profondeur superficielle sur l'éprouvette l'éprouvette. Le testeur peut effectuer un cheminement rapidement qu'il peut être utilisé pour un contrôle de processus. L'opérateur démarre avec une procédure manuelle et le MT91 assume le reste. Le montage d'échantillons multiples n'est qu'une opération simple et facile : localiser le point de départ et la direction de pénétration sur chaque échantillon et démarrer l'essai. Il est possible de configurer jusqu'à 24 pénétrations au titre d'une seule procédure. tellement

## **Outils de configuration d'essai**

Le logiciel C.A.M.S.<sup>®</sup> du MT91 vient compléter les capacités vidéo du système grâce à de nombreux outils de configuration, y compris des messages et menus qui guident l'utilisateur tout au long du processus de configuration de l'essai, depuis les essais de base de microdureté jusqu'aux définitions de profils de couche superficielle.

La configuration d'un essai est intuitive et les informations se présentent dans une séquence logique logique. De nombreux paramètres d'essais sont présentés, si bien que la configuration se résume à la sélection d'options dans une liste, ce qui ne nécessite pratiquement pas de saisie de texte.

A la fin de la configuration de l'essai, le système MT91 propose à l'utilisateur plusieurs outils de navigation à l'écran. Par exemple, le positionnement motorisé vous permet de sélectionner parmi trois façons pour diriger le mouvement de l'éprouvette à l'aide du tableau X X-Y. Vous pouvez également utiliser le joystick virtuel à partir de l'affichage sur l'ordinateur, mais aussi les huit flèches de direction sur l'écran pour déplacer par à-coup la position de l'échantillon par incréments d'un 1µm (0,001 mm), ce qui est idéal pour l'avance pas-à-pas dans toutes les directions. Il est également possible de cliquer sur la caractéristique visible à l'écran et elle sera placée au centre de l'écran, idéal pour le positionnement rapide au démarrage des pénétrations. Les opérateurs peuvent saisir des informations de traçabilités sur les échantillons.

L'analyse à l'écran du système MT91 est exceptionnelle avec un affichage très détaillé des résultats de dureté, les valeurs converties et les tolérances d'un seul coup d'œil. Les opérateurs peuvent même orienter la direction de pénétration pour chaque éprouvette, sur l'écran et en quelques secondes.

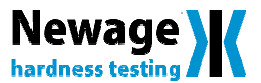

## **Programmer les caractéristiques**

#### **Caractéristiques de mesures individuelles**

Le logiciel du système MT91 se base sur un dossier. Tous les paramètres de configuration, comme l'échelle de dureté, les seuils de tolérances, les données des pièces, etc. sont créés et sauvegardés dans le dossier individuel. Les dossiers sont créés en format .csv. Chaque nouveau dossier comporte un jeu de paramètres qui définissent le dossier de l'essai. Parmi ces paramètres, on peut citer : , etc. sont créés et sauve<br>viduel. Les dossiers sor<br>que nouveau dossier co<br>es qui définissent le dos<br>ramètres, on peut citer :

- Numéro de la pièce
- Nom de la pièce
- Numéro de spécification
- Numéro de coulée
- Numéro de charge
- Numéro de four
- Numéro en laboratoire

Il vous est également possible d'ajouter des commentaires pour définir le dossier de configuration de l'essai.

### **Sélection de l'échelle et conversion ction**

Lors du paramétrage de l'essai, vous configurez l'échelle : principale et secondaire. L'échelle principale est généralement en HRC. L'échelle secondaire peut être Vickers, Knoop, et les échelles les plus courantes, Rockwell. Un menu vous permet de configurer l'échelle.

### **Calcul de la moyenne**

Le calcul de la moyenne vous permet de sauvegarder la moyenne des résultats pour un groupe d'essais plutôt que les résultats pour chaque essai. Vous pouvez préciser le nombre de résultats qui composent un groupe pour lequel est établi un calcul de la moyenne. Parmi les options pour le calcul de la moyenne figurent : utiliser tous les résultats, éliminer le résultat le plus élevé et le plus faible, éliminer le résultat le plus éloigné de la moyenne, et éliminer si l'écart-type dépasse une valeur définie par l'utilisateur. . Un menu vous permet<br>
e<br>
e vous permet de<br>
es résultats pour un<br>
préciser le nombre de<br>
groupe pour lequel est<br>
nne. Parmi les options<br>
e figurent : utiliser tous<br>
ant-type dépasse une<br>
.<br>
s tolérances pour votre<br>
t d'ind

### **Tolérances**

Vous pouvez déterminer les tolérances pour votre essai assorties d'alertes et d'indications sur les résultats individuels d'essais. Parmi les déterminations de tolérances figurent : limite inférieure de tolérance, alerte inférieure de tolérance, limite supérieure de tolérance et alerte supérieure de tolérance. Les limites de tolérance peuvent être configurées pour produire un signal audible et pour attirer la vigilance de l'opérateur à l'état de tolérance.

#### Caractéristiques de mesure de pénétration

Le logiciel C.A.M.S.® du MT91 utilise toutes les caractéris caractéristiques ci-dessus en combinaison avec les fonctions pour la prise de mesure de pénétration.

#### **Pénétrations droites et en quinconce**

Les opérateurs peuvent facilement créer des pénétrations en simple ligne droite ou en tracés en quinconce plus compliqués. A chaque point peut correspondre une tolérance appliquée. Les pénétrations peuvent être déterminées pour se déplacer soit par incréments en pouce ou en millimètre pour répondre à vos spécifications. Dès qu'une pénétration se crée, toutes les configurations sont conservées de façon à ce que les prises de mesure ultérieures soient toutes effectuées avec les mêmes configurations d'essai pour garantir des résultats précis et reproductibles. dessus en combinaison avec les fonctions pour la<br>mesure de pénétration.<br>**ations droites et en quinconce**<br>ateurs peuvent facilement créer des pénétrations en<br>ligne droite ou en tracés en quinconce plus<br>és. A chaque point pe ltérieures soient toutes effectuées<br>ations d'essai pour garantir des<br>ibles.<br>**Ir des tracés**<br>être créées pour mesurer des<br>in'importe quel tracé souhaité sur

### **Prises de mesure sur des tracés géométriques**

Les pénétrations peuvent être créées pour mesurer des emplacements d'essai dans n'importe quel tracé souhaité sur l'éprouvette. Ce tracé peut être orienté pour correspondre à l'éprouvette suivante, même si elle n'est pas placée au même niveau sur la plaque et dans la même orientation.

### **Mode de pénétration multiple**

Les opérateurs peuvent configurer une seconde, une troisième ou toute pénétration supplémentaire pour permettre d'effectuer de multiples pénétrations. Au titre d'une seule procédure, il est possible de configurer jusqu'à 24 pénétrations. L'opérateur peut également sélectionner une pénétration spécifique dans une même procédure à pénétrations multiples.

### **Profondeur superficielle réelle**

**Estimate de mesures individuelles Caractéristiques de mesure de pénétration (in the the mesure de mesure de mesure de mesure de mesure de mesure de mesure de mesure de mesure de mesure de mesure de mesure de mesure de mes** L'opérateur est invité à saisir les valeurs de dureté superficielle réelles pour calculer la profondeur superficielle. Il peut saisir jusqu'à trois valeurs de dureté superficielle pour chaque dossier d'essai. Chaque valeur peut avoir sa propre tolérance de distance pour la profondeur superficielle effective. L'essai de surfaces et les valeurs de base pour l'essai peuvent aussi être déterminés avec une valeur d'"offset" qui détermine la distance à partir de l'origine de la pénétration et avec les tolérances de dureté qui s'y rattachent. Parmi les options de de distance pour la profondeur superficielle effective. L'essai<br>de surfaces et les valeurs de base pour l'essai peuvent aussi<br>être déterminés avec une valeur d'"offset" qui détermine la<br>distance à partir de l'origine de la et nitruration (CHD/Eht), Rht, et (Nht). Les couches superficielles Eht, Rht et Nht sont calculées selon les spécifications ISO et DIN.

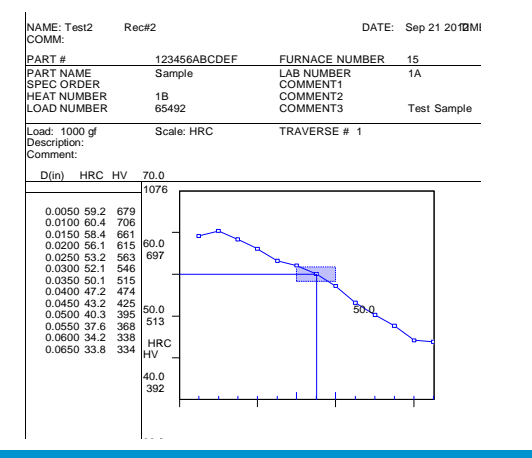

3

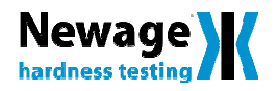

## **Fonctionnement**

#### **Outils de navigation à l'écran**

Les opérateurs du système MT91 parlent très souvent de l'exceptionnelle convivialité du système. Les outils de navigation sont intuitifs et faciles à utiliser. Par exemple, un clic droit de la souris positionne automatiquement l'éprouvette depuis la position du curseur vers le centre de l'affichage, fonction idéale pour centrer les empreintes, sélectionner une position d'essai ou seulement naviguer dans tout l'affichage. ont intuitifs et faciles à<br>clic droit de la souris<br>it l'éprouvette depuis la<br>e centre de l'affichage,<br>entrer les empreintes,<br>d'essai ou seulement<br>e.<br>le avec les flèches sur<br>déplacer par à-coup la

Les touches de commande avec les flèches sur l'écran peuvent servir à déplacer par à-coup la position de l'éprouvette ou à décaler vers les positions du pénétrateur. Il est possible de sélectionner les incréments standards de positions du pénétrateur. Il est possible de<br>sélectionner les incréments standards de<br>déplacement en unités métriques ou anglosaxonnes. Les incréments métriques peuvent être réglés au micron (1µm) près. Il est même possible de définir vos propres incréments.

Il est également possible d'utiliser un joystick pour positionner la table, et donc la pièce, sous le microscope à focale variable. Les touches + et règlent la vitesse de la table lorsqu'on se sert du joystick. ) près. Il est même possible de<br>éments.<br>ible d'utiliser un joystick pour<br>et donc la pièce, sous le<br>variable. Les touches + et –

Vous pouvez définir une position initiale de curseur de façon à toujours avoir une position de référence.

**Incrimental Cestion des données et rapports<br>
ils de navigation à l'écran des système MT91 est fourni avec de nombreux outils<br>
opérateurs du système MT91 partent très de gestion de adments et des facilités pour<br>
ent de l'e** Le système MT91 est fourni avec de nombreux outils de gestion de données et des facilités pour l'élaboration de rapports. Les rapports sont établis en plusieurs formats standards. Les opérateurs peuvent capturer des images de l'empreinte, des chevauchements de tracés ou des courbes multiples de couches pour comparaison, effectuer des calculs statistiques et élaborer des rapports sous forme de tableaux et de graphiques rapidement avec une grande facilité.

Un ensemble de rapports et de fenêtres facilitent l'analyse de vos données d'essai. Il existe sept vues différentes auxquelles on peut accéder via un menu : graphique X-Bar et R, histogramme, historique de données, barre d'outils et de statut.

L'affichage du rapport montre les données à partir du fichier d'essai en cours ainsi que l'histogramme et le graphique X-Bar/R y afférents.

Un affichage statistique à l'écran montre un rapport statistique très étoffé pour une plage de résultats définie par l'utilisateur. L'affichage du rapport se fait pour chaque résultat d'essai. Si de multiples pénétrations sont configurées dans le cadre d'une spécification de pénétration, le rapport comportera alors une page séparée pour chaque courbe.

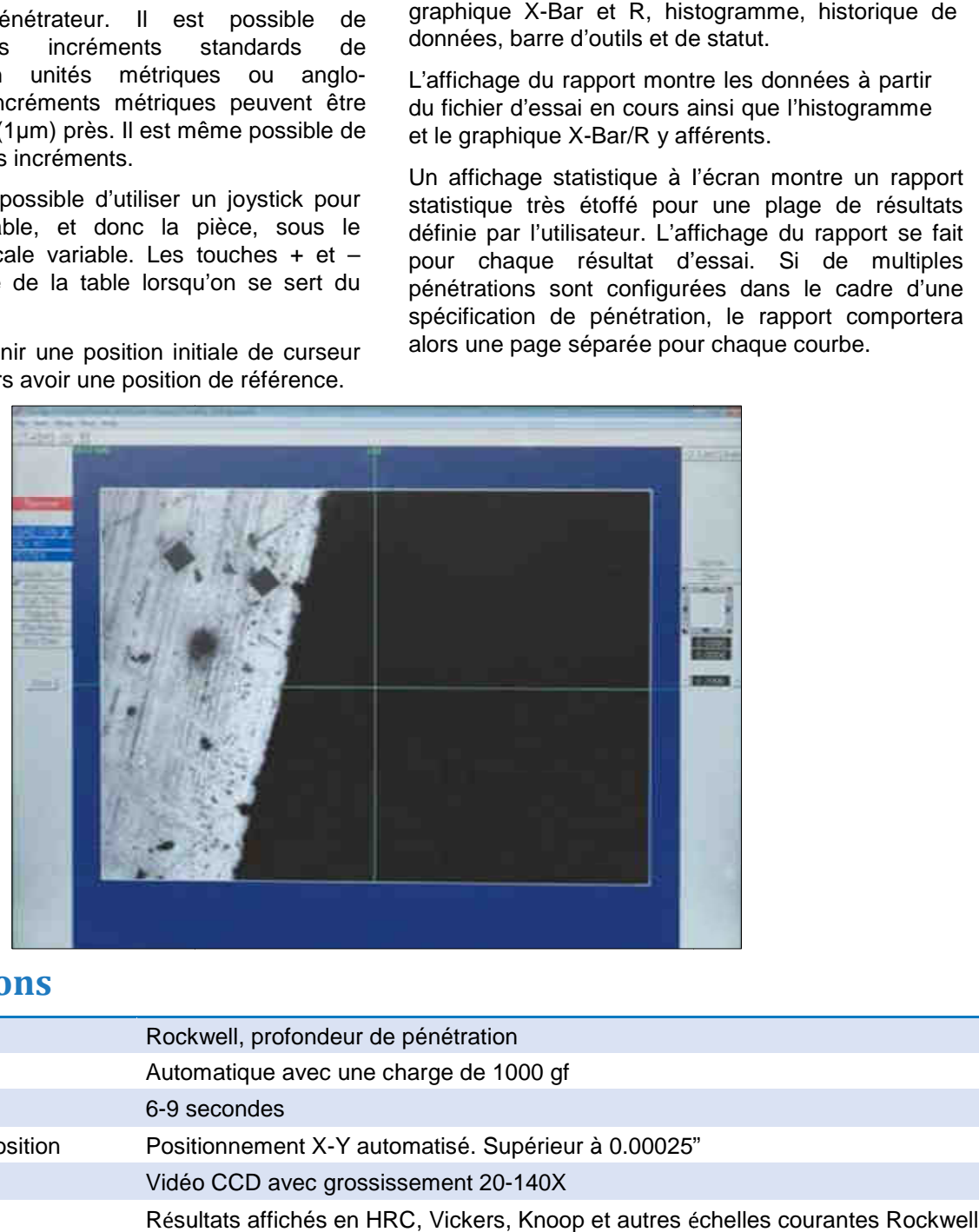

## **Spécifications**

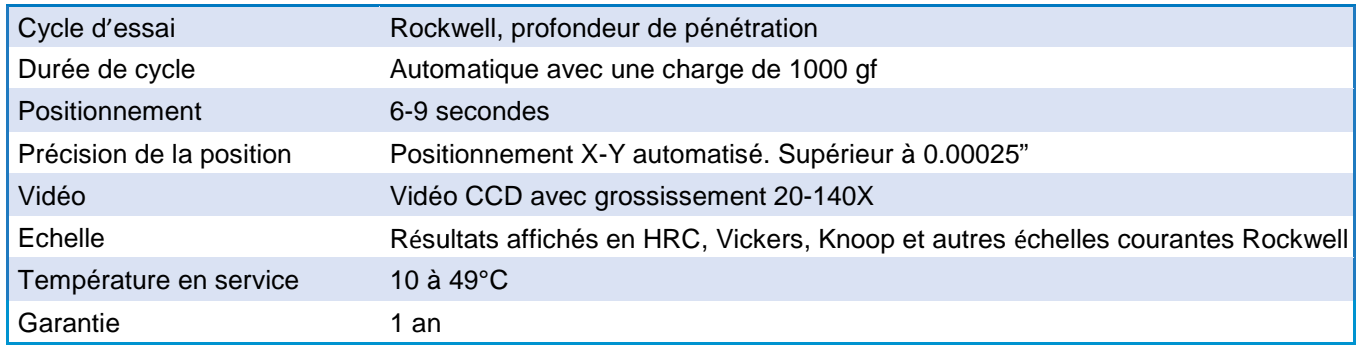

## **Informations**

#### **Système Séries MT91**

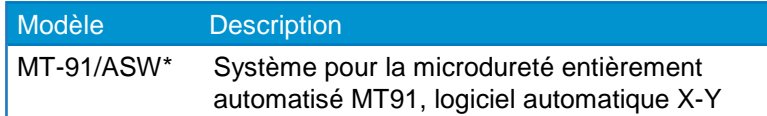

\*D'autres configurations sont disponibles pour s'adapter à vos applications spécifiques.

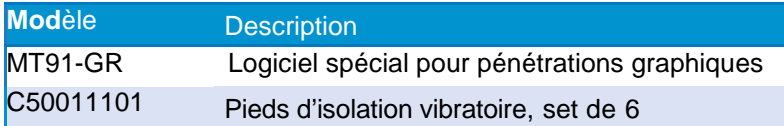

## **Essais de dureté Newage – facile et précis**

Chez Newage Testing Instruments, nous proposons à nos clients le bénéfice de notre vaste expérience dans le domaine de la conception et de la construction de systèmes d'essais de types Rockwell et Brinell. Depuis plus de 50 ans, nous fabriquons des systèmes standards et personnalisés pour les fabricants les plus importants et les agences du gouvernement qui couvrent pratiquement tous les types d'industries imaginables. Beaucoup de ces systèmes, toujours en service, sont la preuve réelle de la fiabilité et de la longévité avec lesquelles est conçu chaque système d'essai automatique et personnalisé de Newage.

Notre personnel commercial et d'après-vente, de même que nos distributeurs, ont la capacité de répondre à tous vos besoins en matière d'essais de dureté dans le monde entier. Notre priorité est de partager avec vous nos services et notre expérience à chacun de vos appels.

Newage Testing Instruments vous propose des services d'étalonnage homologués A2LA.

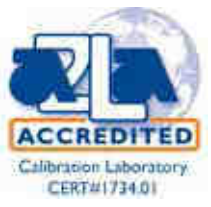

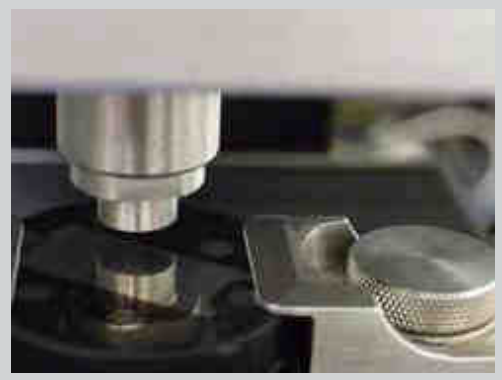

**AMETEK Test & Calibration Instruments** Une Business Unit d'AMETEK Mesurement & Calibration Technologies incluant les marques suivantes.

#### **Newage Hardness Testing**

Newage offre une gamme complète de testeurs de dureté, duromètres, systèmes optiques et des logiciels pour mesure, d'acquisition de données et d'analyse.

#### **LLOYD Materials Testing**

Solutions pour les essais de mat*é*riaux

Les machines et logiciels pour les essais de matériaux de Lloyd Instruments garantissent le niveau le plus élevé en matière de performance et de capabilité pour les essais en production, le contrôle qualité, les essais en laboratoire, la recherche et la formation et pour doter les spécialistes en matériaux de solutions d'essais.

Solutions de Test pour les Polymères Davenport Testeurs de polymères pour les MFI, MVI, la viscosité intrinsèque du PET ( IV).

Analyseurs de textures

La gamme très étendue permet à la plateforme de mettre en œuvre des essais rapides, de type général sur les produits alimentaires de même que des analyses détaillées de texture sur une gamme variée de produits alimentaires.

#### **Chatillon Force Measurement**

**Singapour**

**Chine**

AMETEK Singapore Pte Ltd Tél : +65 6484 2388 ametekdk@ametek.com

AMETEK Inc. - Shanghai Tél : +86 21 5868 5111 AMETEK Inc. - Beijing Tél +86 10 8526 2111 AMETEK Inc. - Guangzhou Tél : +86 20 8363 4768 lloyd@ametek.com.cn

Chatillon est une marque reconnue depuis 1835. Ces dynamomètres et colonnes de mesures sont reconnus comme les standards de la mesure de force mondiale.

#### **JOFRA Calibration**

L'inventeur des calibrateurs de température portables de haute précision a bloc sec. La gamme d'instruments d'étalonnage couvre également les thermomètres de précision et bains de températures, les capteurs de température et instruments portables pour les calibrateurs de pression et de signaux pour un contrôle facile de calibration en boucle, les mesures et la simulation.

#### **M&G Calibration**

Testeurs de pression avec une bille flottante et testeurs hydrauliques à masses avec des précisions a 0,015% de la lecture.

**www.hardnesstesters.com**

# **TEST & CALIBRATION INSTRUMENTS**

**Royaume-Uni AMETEK TCI** Tél : +44 (0)1243 833 370 uk-far.general@ametek.co.uk

**France** AMETEK S.A.S. Tél : +33 (0)1 30 68 89 40 general.lloyd-instruments@ametek.fr

**Allemagne**

AMETEK GmbH Tél : +49 (0)2159 9136 510 info.mct-de@ametek.de

**Danemark** AMETEK Denmark A/S Tél : +45 4816 8000 ametekdk@ametek.com

**Etats-Unis** AMETEK Measurement & Calibration Technologies Tél : +1 (215) 355 6900 newage.info@ametek.com

**Indie** AMETEK Instruments India Pvt Ltd. Tél : +91 22 2836 4750 ametekdk@ametek.com

Les informations contenues dans ce document sont soumises à modifications sans avis préalable. ©2013 par AMETEC Inc., www.ametek.com. Tous droits réservés.